## **Out of Order Rooms**

When a room is marked as Out of Order status, the room is not available for bookings. Additionally, the room will not be counted in your occupancy statistics. The room will be indicated as XXXX status and labeled Out of Order on the Housekeeping reports.

Use Out of Order Room OOO on the Tape Chart to close Rooms for maintenance or simply to take it out of availability.

This fastest and easiest way to take a single room out of availability or a group of rooms of rooms for short time period. If you need to take a booking for the out of order room(s), the room will first need to be made available on the Tape Chart.

To see a list of Out of Order Rooms over a date range, go to REPORTS | HOUSEKEEPING REPORTS . Choose the Out of Order Room report.

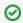

To block availability for a specific time period or gorup of rooms go to Blocking out rooms for a specific time period

## To change the status, follow these steps.

- Click on the Room in the left column of the Tape Chart and a pop-out window will open with options.
- Click on Mark Out of Order

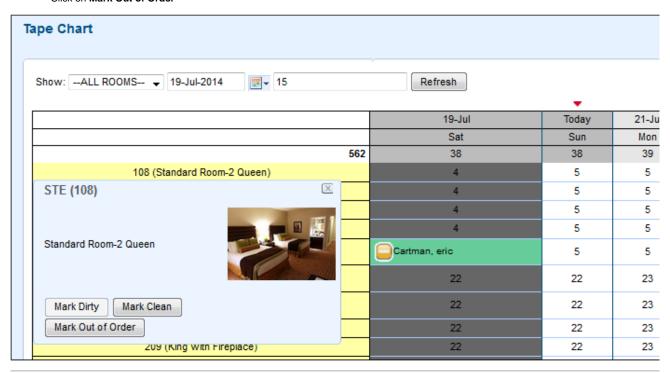

- A new window will open with a date range picker and optional notes in Reason.
- Click Save.

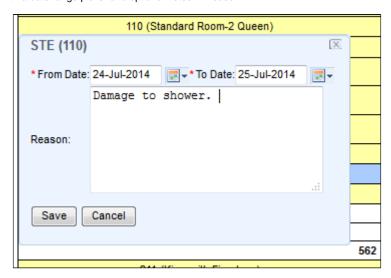

· The Tape chart will refresh and you will see the corresponding cell(s) change to a grey color and say Out of Order.

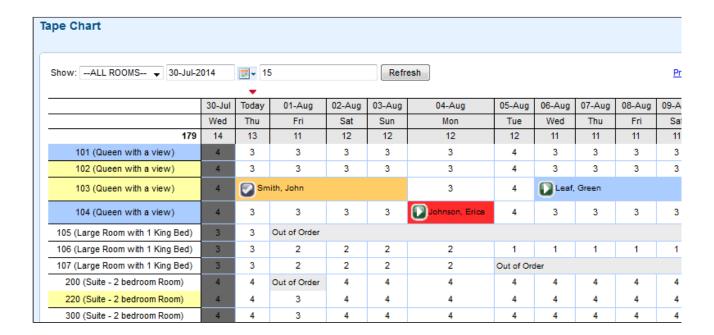